**WERKINSTRUCTIE**

## **VIPLive**

## **Aanmaken protocollen in Mira (CGM)**

## **Protocol zoeken en openen**

Open het patiëntdossier en kies aan de linkerzijde van het scherm 'protocollen'. Kies daarna het gewenst protocol en klik op *invullen*.

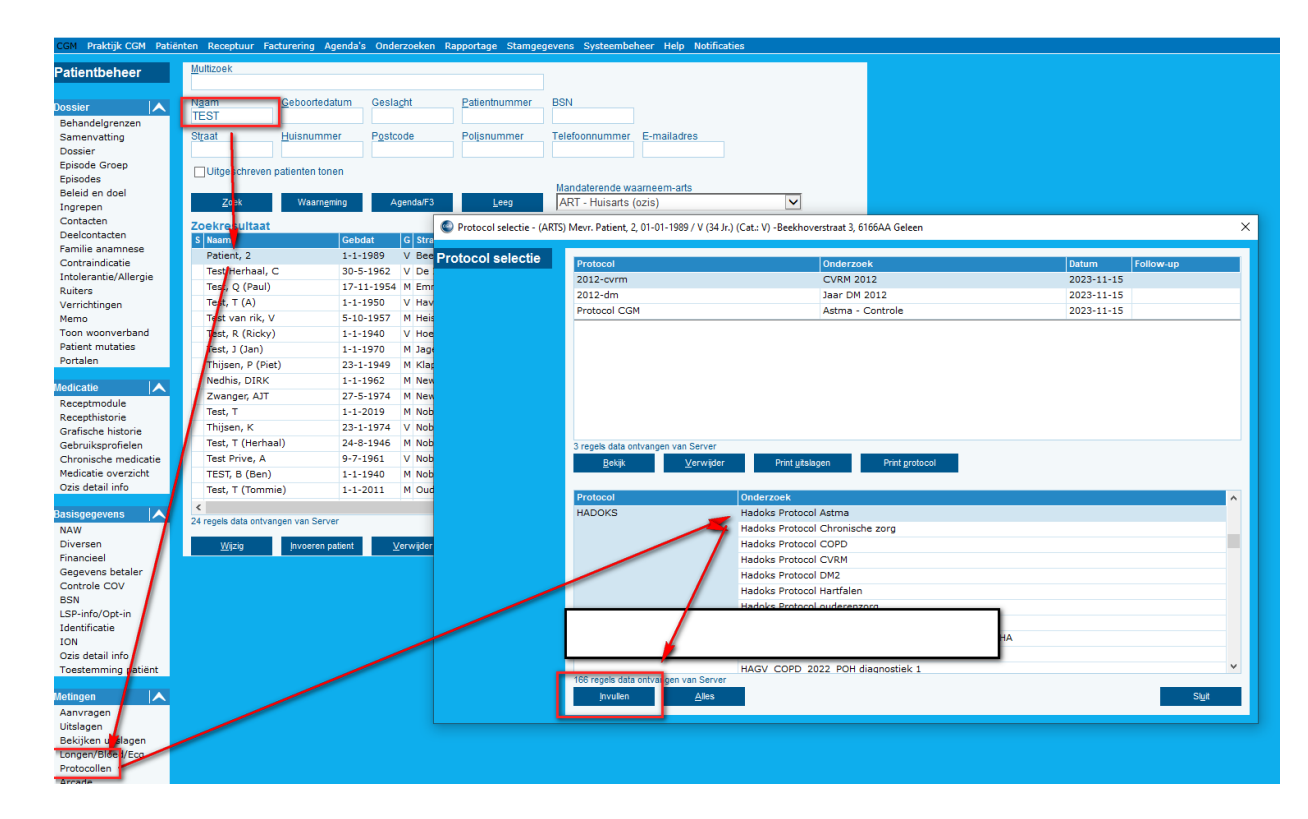

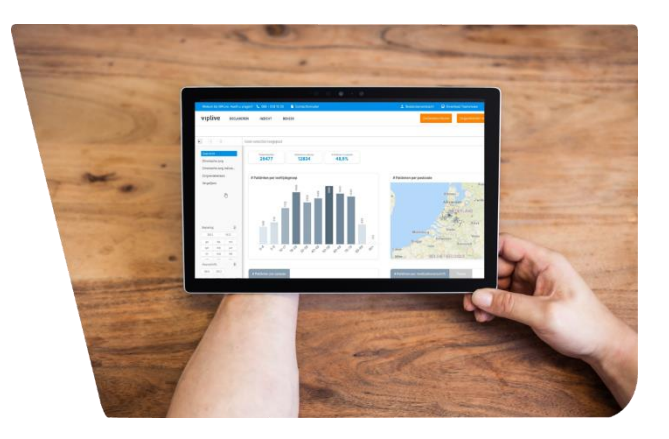

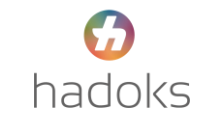